# **IMPLEMENTASI ANDROID PACKAGE MOBILE WEB PADA SISTEM PEMILIHAN KETUA OSIS**

## **Mohammad Irham Akbar\*1**

 $1*$ Universitas Jenderal Soedirman, ft@unsoed.ac.id, Indonesia

Author: mohammad.irham@unsoed.ac.id

#### **ABSTRAK**

Sistem Pemilihan Ketua OSIS adalah sebuah sistem yang digunakan untuk membantu majelis perwakilan kelas dalam melaksanakan kegiatan pemilihan ketua osis. Namun metode akses yang digunakan hanya melalui sebuah web lokal. dan itu membatasi pengguna jika ingin menggunakan sistem ini di luar berbagai mobilitas yang dirasakan. Maka Android Packaging di perlukan untuk membangun sebuah metode akses baru, yaitu di sebuah mobile device dengan webview. Hasilnya sebuah sistem pemilihan ketua osis yang sudah ada, akan di kombinasikan dengan teknologi webview untuk menunjang proses pemilihan ketua osis secara mobile. Dapat di simpulkan bahwa sebuah sistem yang di build sebagai Android Packaging dengan hasil webview cukup membantu pengguna dalam mengoperasikan sistem dengan mobile device.

 $*7963$ 

Kata Kunci: *Mobile Device, Webview, Aplikasi, Sistem Informasi*

#### **1. PENDAHULUAN**

Dalam era digital saat ini, penggunaan *mobile device* semakin meningkat dan telah menjadi bagian penting dari kehidupan sehari-hari. Banyak pengguna perangkat seluler menggunakan aplikasi untuk melakukan aktivitas sehari-hari, seperti berbelanja, berkomunikasi, hiburan, dan lain sebagainya. Oleh karena itu, banyak pengembang aplikasi yang berlomba-lomba untuk menciptakan aplikasi yang dapat memenuhi kebutuhan pengguna dengan menyediakan fitur-fitur yang inovatif dan mudah digunakan.

Dalam pengembangan aplikasi Android, webview adalah salah satu teknologi yang sangat berguna untuk mempermudah proses pembuatan aplikasi. webview memungkinkan pengembang untuk menampilkan halaman web di dalam aplikasi, yang memungkinkan aplikasi untuk menampilkan konten web tanpa perlu membuka browser secara terpisah. Teknologi webview dapat membantu pengembang untuk menghemat waktu dan usaha dalam membangun aplikasi, terutama jika konten yang akan ditampilkan sudah tersedia di web.

Sistem pemilihan ketua Organisasi Siswa Intra Sekolah (OSIS) merupakan salah satu kegiatan rutin yang dilakukan di sekolah-sekolah di Indonesia. Pemilihan ketua OSIS merupakan salah satu cara untuk memberikan kesempatan kepada siswa-siswa untuk terlibat aktif dalam kegiatan organisasi, serta menjadi wadah bagi siswa-siswa untuk mengembangkan keterampilan kepemimpinan dan berpartisipasi dalam kegiatan sekolah.

Namun, proses pemilihan ketua OSIS yang dilakukan secara konvensional sering kali menyebabkan berbagai masalah seperti penggunaan kertas suara yang tidak ramah lingkungan, sulitnya pengawasan dan pelaksanaan yang adil, serta kurang efisiennya waktu yang dibutuhkan. Oleh karena itu, penggunaan sistem pemilihan ketua OSIS dapat menjadi solusi yang tepat dalam mengatasi permasalahan tersebut.

Dengan menggabungkan teknologi webview dan sistem pemilihan ketua OSIS, akan membuat proses dalam pemilihan ketua OSIS lebih efisien dan flexibel, karena pemilihan ketua OSIS dapat diakses secara online melalui perangkat seluler para siswa yang akan memilih calon ketua OSIS.

## **2. LANDASAN TEORI**

### *2.1. Android*

*Android* merupakan sistem operasi berbasis linux yang dikembangkan oleh Google Inc. untuk perangkat bergerak seperti telepon pintar dan komputer tablet. Antarmuka pengguna Android umumnya berupa manipulasi langsung dengan menggunakan gerakan sentuh yang serupa dengan tindakan nyata, misalnya menggeser, mengetuk, dan mencubit

untuk memanipulasi objek di layar, serta manipulasi langsung dengan menggunakan papan ketik virtual untuk menulis teks.

*Android* menyediakan platform terbuka bagi para pengembang untuk menciptakan aplikasi mereka sendiri. Aplikasi yang selesai dibuat oleh pengembang ini nantinya dapat di publish ke Google Play Store selaku marketplace aplikasi resmi dari Android. (Menurut statista.com) Saat ini terdapat lebih dari 3 juta aplikasi android yang dapat diunduh di Google Play Store.

2.2. WebView Method

WebView adalah komponen Android yang memungkinkan pengembang untuk menampilkan konten web di dalam aplikasi Android. Dalam prakteknya, WebView digunakan untuk menampilkan halaman web atau konten web tertentu yang terkait dengan aplikasi, seperti login, form, atau konten berita.

WebView bekerja dengan menggunakan mesin rendering web yang ditanamkan di dalam sistem operasi Android, seperti Chromium. Dengan adanya mesin rendering ini, WebView dapat menampilkan konten web secara responsif dan lancar di dalam aplikasi Android. Penggunaan lainnya yakni WebView dapat membantu aplikasi untuk menyediakan data dimana aplikasi tersebut membutuhkan koneksi internet dalam pengiriman data seperti email. Lebih mudah dalam membuat aplikasi yang dapat memperlihatkan halaman web dari pada melakukan request dalam network kemudian melakukan parsing data dan rendering dalam layout Android.

Penggunaan WebView pada aplikasi Android memiliki kelebihan dan kekurangan. Kelebihannya adalah WebView dapat mempercepat pengembangan aplikasi, karena pengembang dapat menampilkan konten web di dalam aplikasi tanpa perlu membangun tampilan web dari awal. Kekurangannya adalah WebView memiliki keterbatasan dalam menangani konten web yang kompleks, dan dapat mengalami masalah keamanan jika tidak dikonfigurasi dengan benar.

#### **3. METODE PENELITIAN**

Metode penelitian yang digunakan untuk membangun aplikasi berbasis WebView ini adalah sebagai berikut:

1. Studi literatur: Melakukan studi literatur mengenai teknologi WebView pada Android, termasuk cara kerja, kelebihan dan kekurangan, serta penggunaannya dalam pengembangan aplikasi. Studi literatur dapat dilakukan dengan membaca buku, jurnal ilmiah, artikel teknologi, dan sumber daya online lainnya.

- 2. Analisis kebutuhan pengguna: Melakukan analisis kebutuhan pengguna untuk mengetahui fitur-fitur apa saja yang dibutuhkan dalam aplikasi berbasis WebView. Pengembang dapat melakukan wawancara dengan pengguna potensial atau melakukan survei untuk mengetahui kebutuhan pengguna secara langsung.
- 3. Desain aplikasi: Membuat desain aplikasi berbasis WebView, yang meliputi tampilan antarmuka pengguna, navigasi, dan fitur-fitur yang dibutuhkan oleh pengguna. Desain aplikasi harus memperhitungkan kebutuhan pengguna dan harus mudah digunakan.
- 4. Pengembangan aplikasi: Melakukan pengembangan aplikasi berbasis WebView dengan menggunakan bahasa pemrograman Android, seperti Java atau Kotlin. Pengembang harus memastikan bahwa aplikasi berbasis WebView memenuhi kebutuhan pengguna dan harus menguji aplikasi secara teratur selama proses pengembangan.
- 5. Uji coba aplikasi: Melakukan uji coba aplikasi berbasis WebView dengan menggunakan perangkat Android yang berbeda-beda. Pengembang harus memastikan bahwa aplikasi berbasis WebView berfungsi dengan baik di berbagai perangkat dan dalam berbagai kondisi jaringan.
- 6. Evaluasi dan perbaikan: Mengevaluasi kinerja aplikasi berbasis WebView dan memperbaiki kesalahan atau masalah yang ditemukan selama uji coba. Pengembang juga dapat meminta umpan balik dari pengguna untuk memperbaiki atau meningkatkan aplikasi.

Metode penelitian ini merupakan pendekatan yang sistematis dan efektif dalam membangun aplikasi berbasis WebView. Dengan mengikuti metode ini, pengembang dapat memastikan bahwa aplikasi berbasis WebView memenuhi kebutuhan pengguna dan berfungsi dengan baik di berbagai perangkat Android. O 63

#### **4. Implementasi**

#### 4.1 Proses Coding dengan Android Studio

Android Studio merupakan aplikasi yang diperkenalkan oleh google untuk pengembangan Android Development pada acara Google I/O 2013. Android merupakan pemutakhiran dari Eclipse dan dibuat sesuai IDE Java, pada proses coding di android studio, yang di lakukan pertama kali adalah membuat project android bertipe blank template, setelah itu masuk kedalam halaman *manifest* .

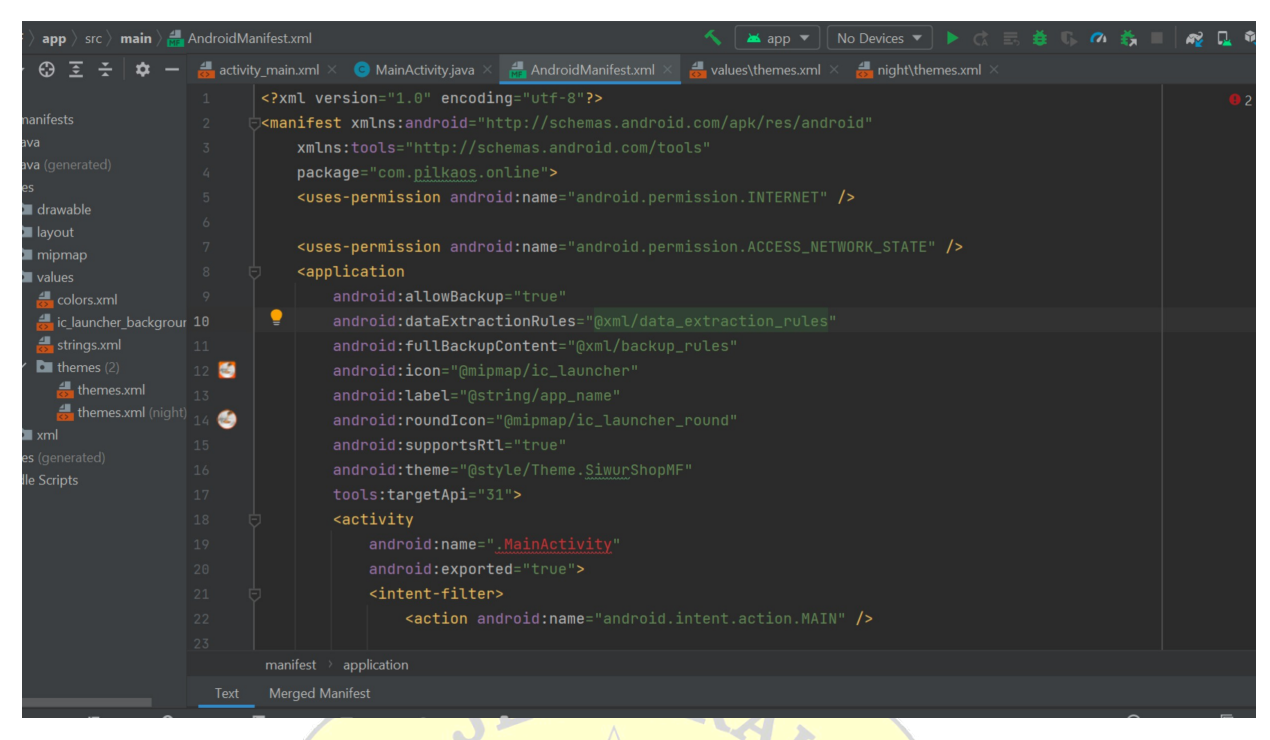

**Gambar 1.** Android Manifest

Proses selanjutnya adalah membuat coding di bagian MainActivity.java pada project WebView, halaman ini bertujuan untuk mengatur dan menginisialisasi data WebView dari alamat server online aplikasi, server online aplikasi ini akan di tampilkan kedalam layout WebView yang sudah tersedia pada android studio.

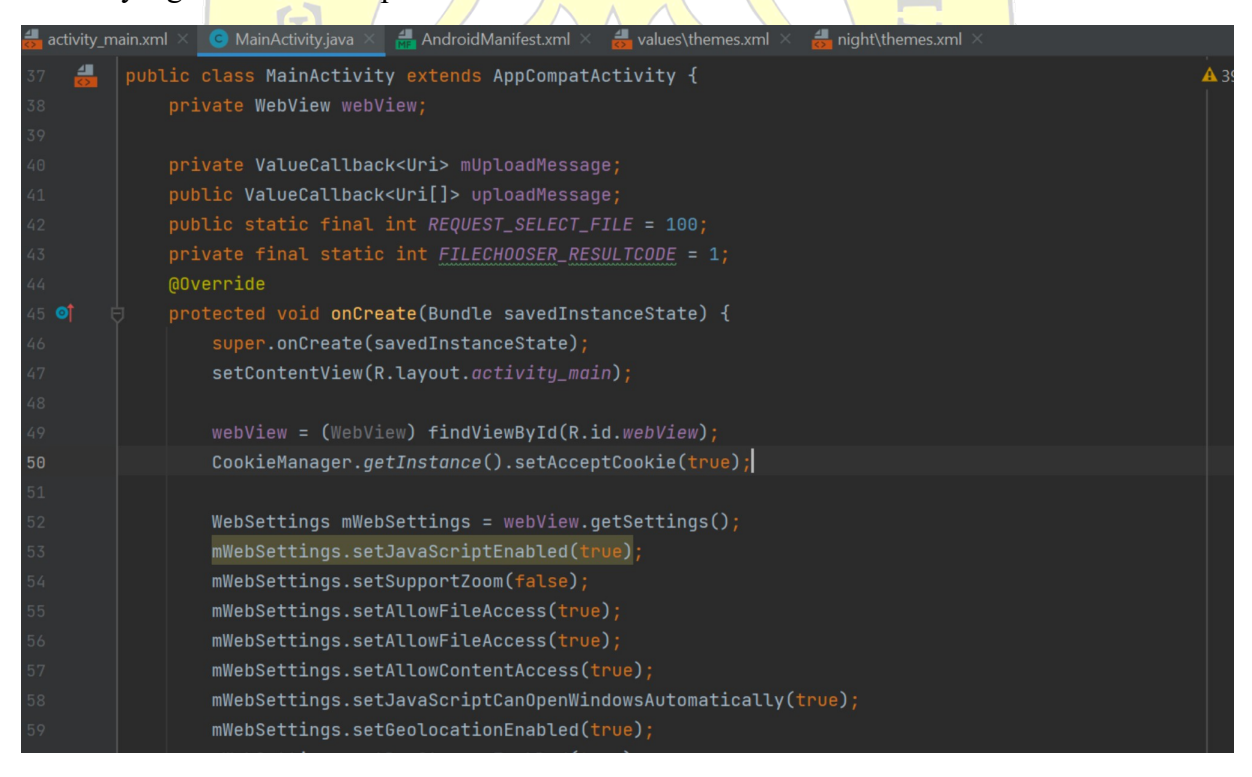

**Gambar 2.** Android MainActivity

# 4.2 Hasil dari Coding Aplikasi

Setelah membuat coding pada halaman manifest android dan halaman class MainActivity, maka langkah selanjutnya adalah build dan install aplikasi kedalam device android.

percobaan menggunakan android versi 13 dengan device nexus 5 berjalan dengan baik, aplikasi tersebut di coba juga menggunakan device yang lebih rendah spesifikasinya menggunkan device motorolla G4, dan hasilnya berjalan dengan baik.

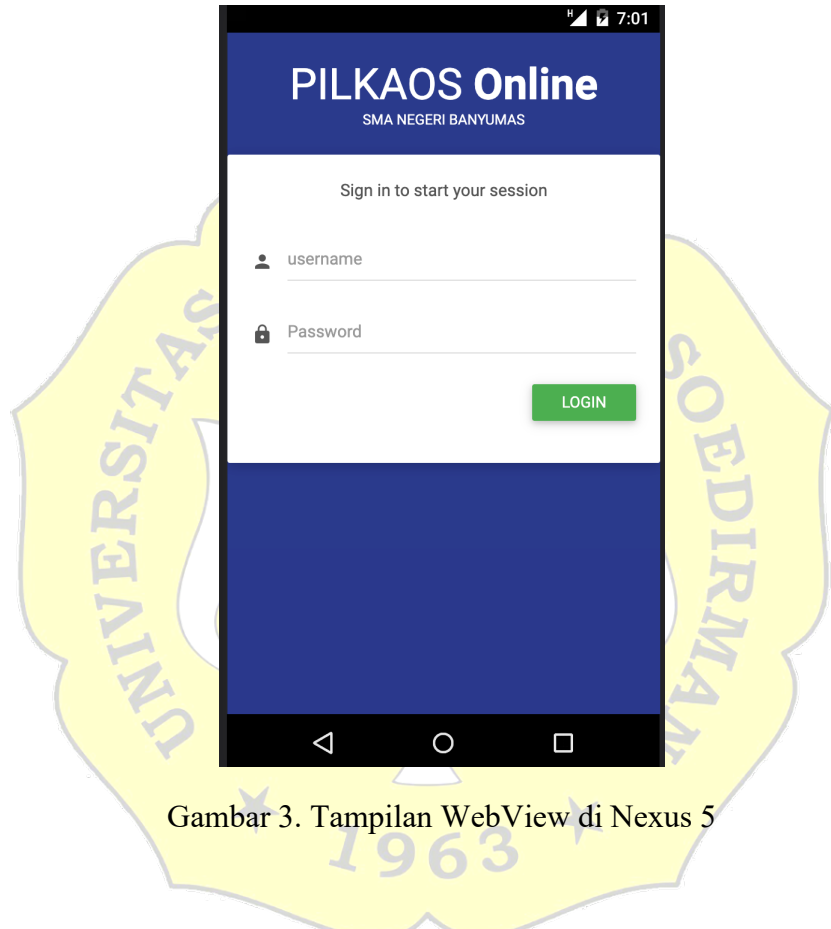

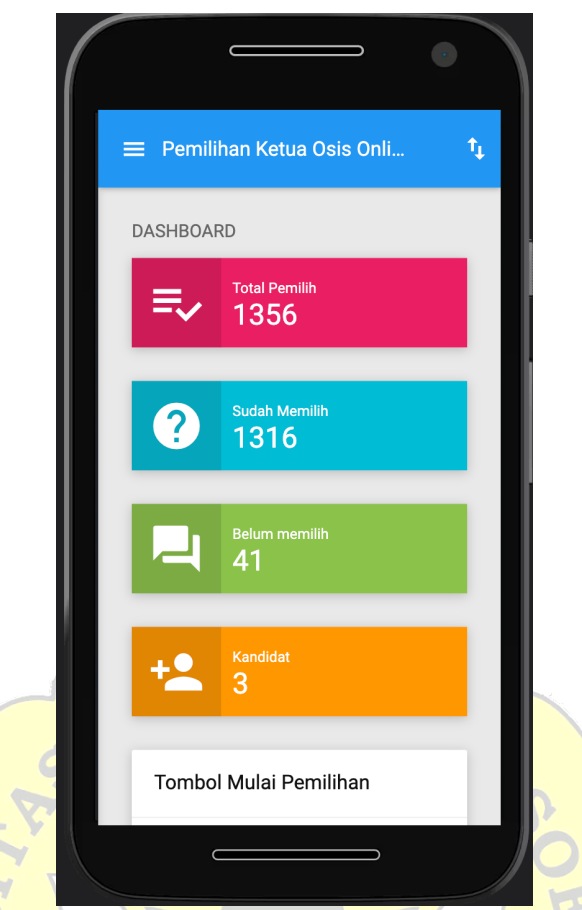

Gambar 4. Tampilan WebView pada Motorolla G4

# **5. SIMPULAN DAN SARAN**

Berdasarkan penelitian di atas dapat disimpulkan bahwa membuat file Android Packaging sangat membantu memberikan beragam opsi dalam menggunakan suatu sistem. Begitu pula dengan sistem pemilihan yang keberadaan nya sangat vital di dalam suatu lingkup bidang organisasi OSIS. Perkembangan di dunia mobile device pun dapat membantu suatu sistem dalam penggunaan nya.

Saran dari peneliti untuk untuk penelitian ini adalah untuk mengembangkan webview ini menjadi sebuah native apps. yang dimana membutuhkan keahlian yang cukup besar dalam membangun sistem tersebut agar terlihat menjadi lebih baik lagi dari segi tampilan dan penggunaan.

#### **DAFTAR PUSTAKA**

Nugraha, A.H., (2015). Pengembangan Aplikasi Mobile Akademik Dosen Berbasis Webservice di Universitas Widyatama (Doctoral dissertation, Universitas Widyatama).

Saputra, R.D., (2016). Pengembangan Aplikasi Mobile Akademik Mahasiswa Berbasis Web Service di Universitas Widyatama (Doctoral dissertation, Universitas Widyatama).

Android Developers. (2021). WebView. Diakses pada 15 Januari 2023 dari https://developer.android.com/reference/android/webkit/WebView.

Goldberg, D., Mednieks, Z., Dornin, L., & Nakamura, M. (2012). Programming Android: Java Programming for the New Generation of Mobile Devices. O'Reilly Media.

Hadi, A. (2017). Membangun Aplikasi Android dengan WebView. Diakses pada 17 Januari 2023 dari https://medium.com/@dhegana/membangun-aplikasi-android-dengan-webview-6f1c8e52e9c1.

Koirala, B. (2018). Android WebView Tutorial With An Example Project. Diakses pada 17 Januari 2023 dari https://abhiandroid.com/ui/webview.

Rouse. M. (2021). WebView. Diakses pada 15 Januari 2023 dari https://searchmobilecomputing.techtarget.com/definition/WebView.

963

Singh, S. (2019). How to Use WebView in Android. Diakses pada 15 Januari 2023 dari https://www.geeksforgeeks.org/how-to-use-webview-in-android.

Vogel, L. (2016). WebView: An Android widget for displaying web pages. Diakses pada 15 Januari 2023 dari https://www.vogella.com/tutorials/AndroidWebView/article.html.